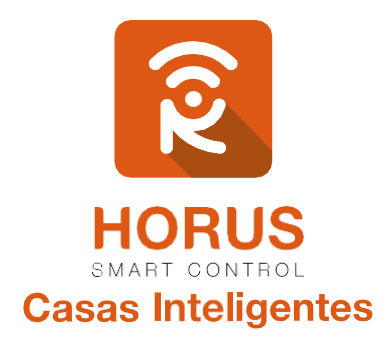

# **Sensor Magnético** para puerta

## Manual de instalación y configuración

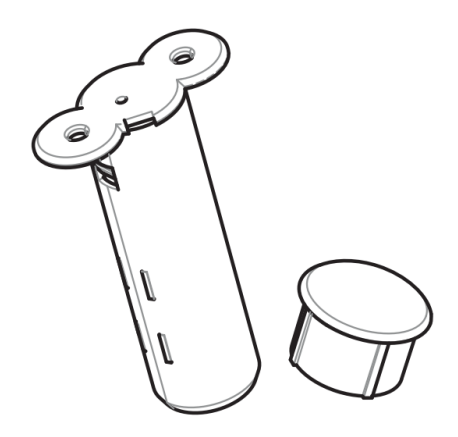

## Introducción

El sensor de puerta ZW089-A de AEON LABS es un dispositivo Z-Wave compatible. Este sensor inalámbrico de contacto magnético a baterías es de pequeño tamaño, para uso en interiores y aplicaciones de seguridad, y sirve para determinar si una puerta se encuentra abierta o cerrada.

Al añadir este dispositivo a un controlador Z-Wave, cuando el contacto magnético se interrumpa por la apertura de la puerta, el sensor de puerta ZW089-A transmitirá su estado (abierto/cerrado) a tu controlador. De acuerdo con esta información, y la configuración aplicada, el controlador decide qué acción debe ejecutar; también se puede usar como disparador de una escena o evento, por ejemplo: encender las luces, disparar la alarma, abrir cortinas, o notificarle al email si la puerta o ventana se encuentra abierta o cerrada.

## Descripción del producto

Tu producto consta del sensor, un contacto magnético y dos tornillos para su instalación.

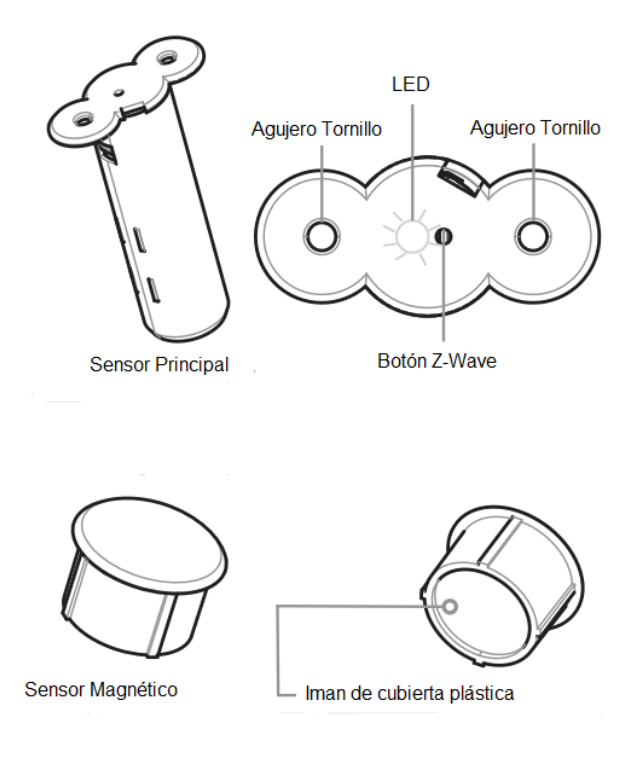

## Especificaciones técnicas

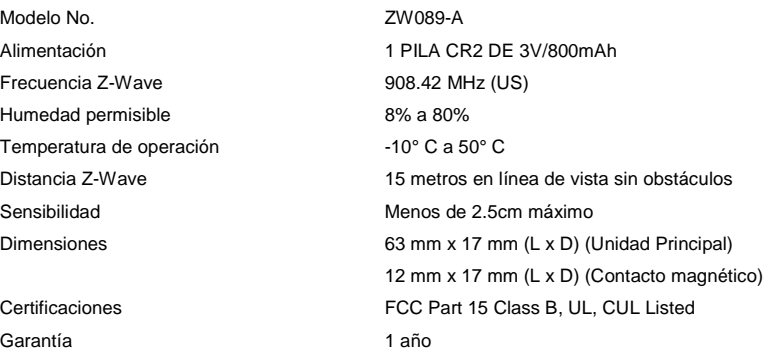

## Instalación

A continuación, encontrarás pasos sencillos para realizar la instalación de tu sensor:

**1.** Usa un destornillador para remover la tapa, como se ve en la figura.

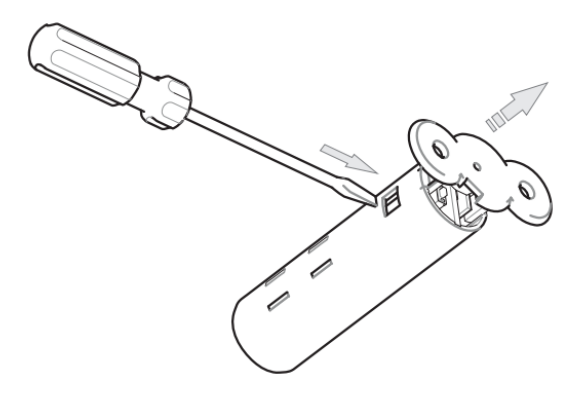

**2.** Retira la cubierta del sensor de los componentes internos.

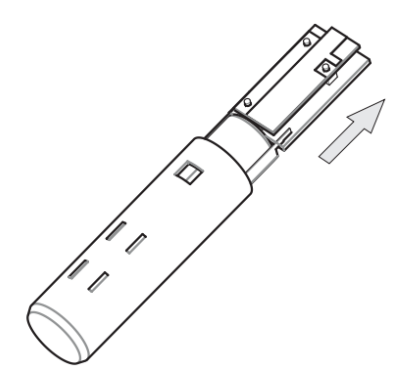

**3.** Retira el componente aislante que se encuentra en el extremo superior de la batería.

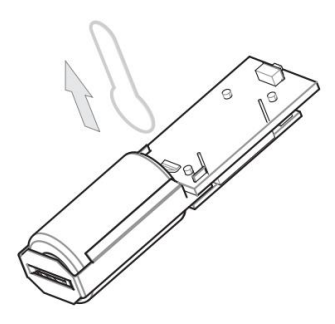

**4.** Una vez la batería del sensor esté en funcionamiento, inserta nuevamente los componentes en la cubierta del sensor, y coloca la tapa del extremo superior. Asegúrate que el agujero de la tapa coincida con el botón *"Z-Wave"*.

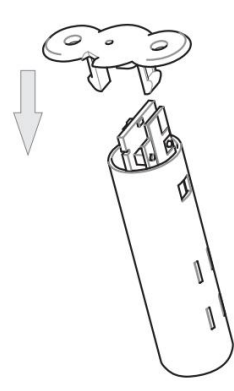

**5.** Identifica el lugar donde quieres instalar tu sensor de puerta. Debes tener en cuenta que, el marco de la puerta donde vas a instalar tu sensor no puede ser metálico, para así obtener una lectura de señal correcta. La instalación la puedes realizar en la parte superior, o en el costado lateral, y debes tener en cuenta que la separación máxima admisible es de 1 a 5 mm.

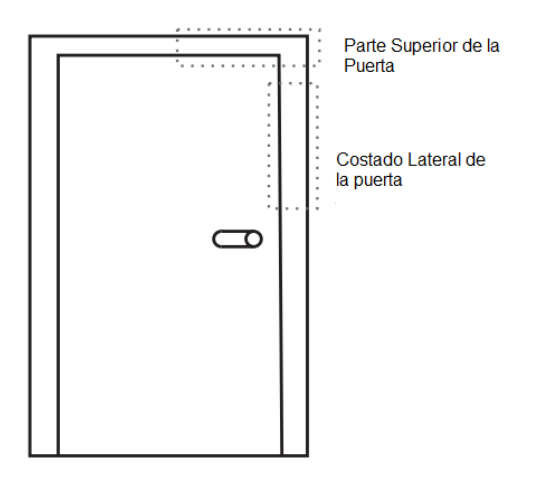

**6.** Con la ayuda de un taladro, realiza un agujero de 65 mm de espesor usando una broca de 19 mm. Debes tener en cuenta que ya sea en el marco, o en la puerta, el sensor principal no debe ser introducido en materiales metálicos.

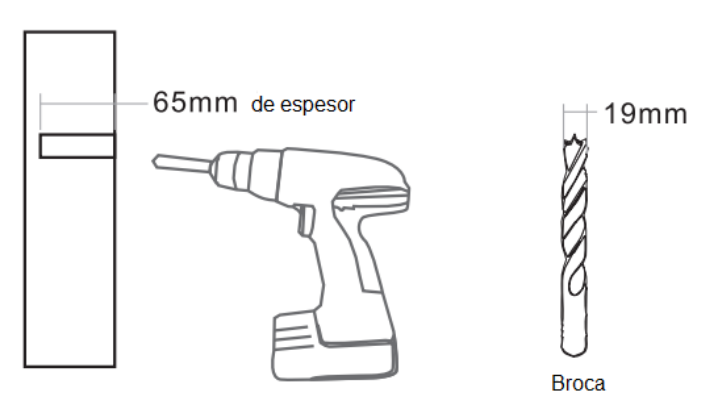

**7.** Realiza la misma operación para el contacto magnético. En este caso, no es relevante el material donde lo instales, solo debes tener en cuenta que esté ubicado a la misma altura, y alineado con el sensor principal. El espesor de este agujero debe ser de 15 mm con el mismo diámetro de la broca.

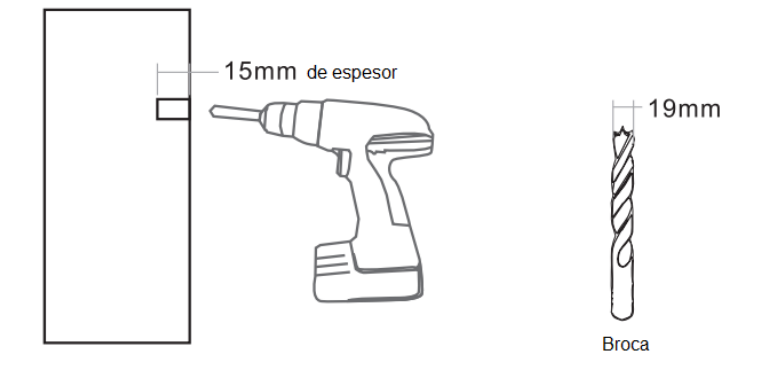

**8.** Inserta el sensor principal dentro del agujero, y asegúralo usando los tornillos suministrados.

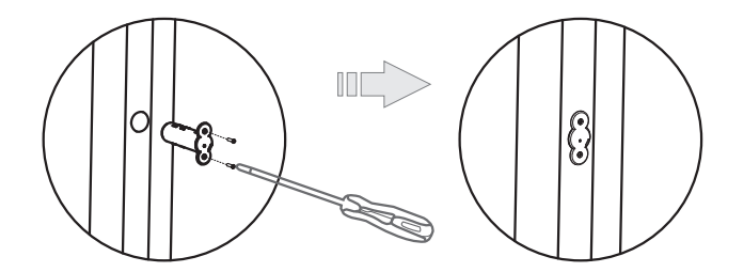

**9.** Inserta el contacto magnético, generando presión con golpes suaves mediante un martillo de caucho.

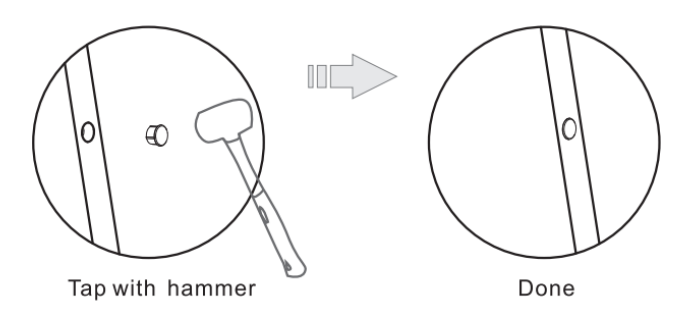

**Observación: Recuerda que la separación entre el sensor principal, y el contacto magnético, debe estar en un rango de 1 a 5 mm.**

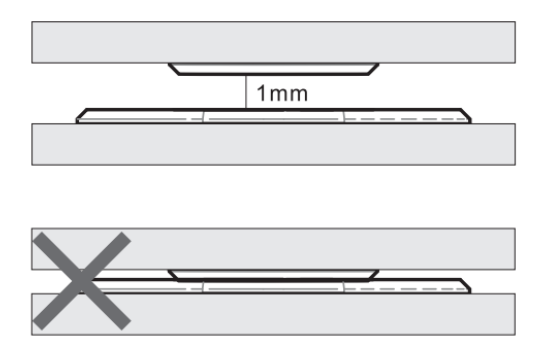

## Vinculación del sensor magnético de puerta a tu sistema

- **1.** Ingresa a la interfaz de usuario. Si no la conoces, ingresa al siguiente link [www.horus-sc.com](http://www.horus-sc.com/) y haz clic en *"Acceso Remoto"*. Digita tu usuario y contraseña, y haz clic en *"Iniciar Sesión"*. A continuación, aparecerá listado tu controlador, solo haz clic en *"Conectar"*.
- **2.** Haz clic en *"Dispositivos"*, ubicado en la parte izquierda del tablero de opciones de la interfaz web.

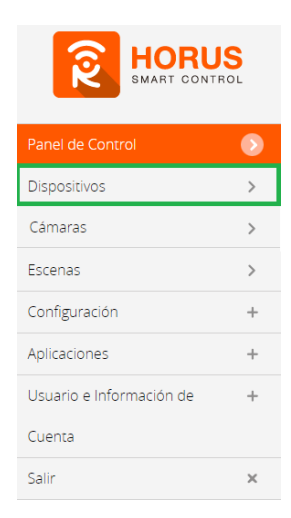

**3.** Haz clic en la opción *"Agregar dispositivo"*, ubicado en la parte superior derecha de la pantalla.

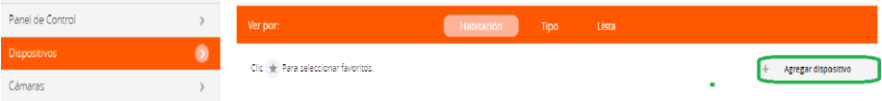

#### **4.** A continuación, haz clic en *"Otro dispositivo Z Wave"*.

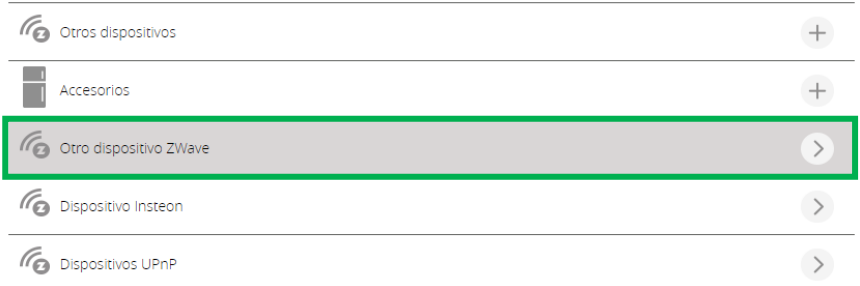

**5.** A continuación, el asistente mostrará los pasos para la vinculación, síguelos cuidadosamente para que el proceso sea exitoso.

Sigue las instrucciones hasta el paso 3 para colocar el controlador en modo **inclusión**.

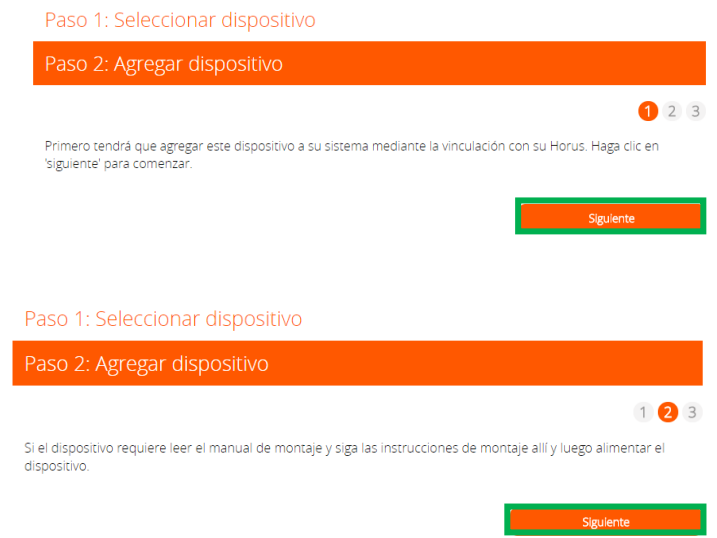

**6.** En este paso vas a verificar si el controlador se encuentra en modo inclusión o exclusión; para verificarlo, revisa en la parte superior de la pantalla el mensaje que aparece en gris, cuando vas a agregar o remover un dispositivo.

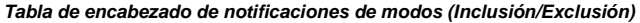

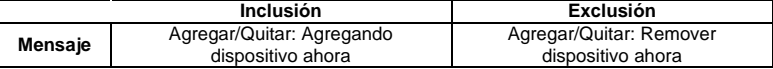

**7.** Ya verificado que el controlador tenga el mensaje de **inclusión** (paso 6), procede a agregar el sensor magnético presionando el botón *"Z-Wave"* una vez; seguido, te mostrará un mensaje en la parte superior de la pantalla de tu ordenador, indicando que este ya fue agregado.

#### *Mensaje de dispositivo agregado*

De no haberse agregado el dispositivo, sigue los pasos a continuación con el fin de eliminar alguna posible configuración.

## Modo exclusión del controlador

**7.1.** Coloca el controlador en modo exclusión, para ello, haz clic en *"Reintentar"*.

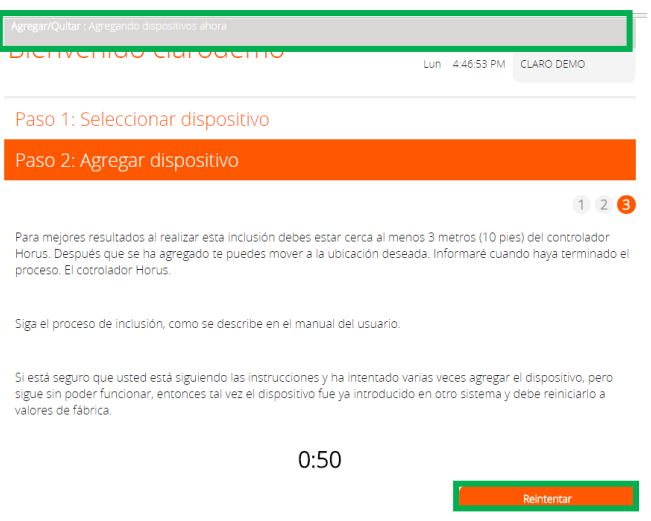

- **7.2.** Verifica que el controlador esté en modo **exclusión**. Para verificarlo, revisa el mensaje en la parte superior de la pantalla *"Agregar/Quitar: Remover dispositivo ahora"* (ver tabla de encabezado).
- **7.3.** Presiona el botón *"Z-Wave"* una vez; luego, te mostrará un mensaje en la parte superior de la pantalla de tu ordenador, indicando que este ya fue removido.

#### *Mensaje de dispositivo removido* gregar/Quitar : Nodo eliminado!

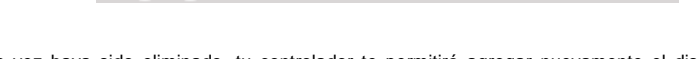

**7.4.** Una vez haya sido eliminado, tu controlador te permitirá agregar nuevamente el dispositivo presionando el botón *"Z-Wave"*; seguido, te mostrará un mensaje en la parte superior de la pantalla de tu ordenador, indicando que este ya fue agregado.

*Mensaje de dispositivo agregado*

**8.** La plataforma te pedirá que asignes el nombre y la habitación para el dispositivo cuando haya sido agregado correctamente. Para terminar, haz clic en *"Finalizar"*.

#### Nombre su dispositivo

\*Nombre Door/Window Sensor Door/Window Sensor

#### Añadir a Favoritos Door/Window Sensor

Haz clic en el icono de estrella a la derecha para agregar este dispositivo a tus favoritos en el Panel de Control. Puedes quitar el dispositivo de tus favoritos haciendo clic en este icono nuevamente en la sección Dispositivos.

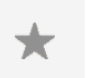

### Seleccionar habitación para Door/Window Sensor

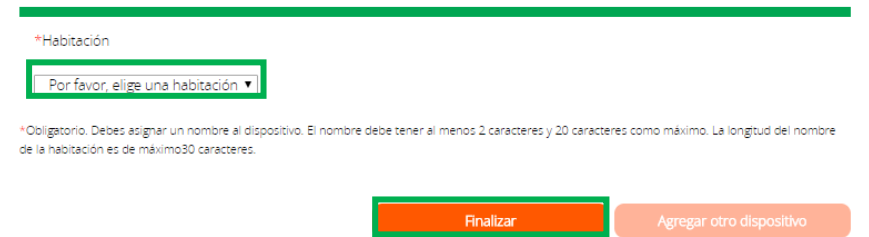

**Tu dispositivo ha sido agregado. Podrás visualizarlo en la interfaz de tu controlador.**

Si no te indica el nivel de batería, presiona nuevamente el botón *"Z-Wave"*.

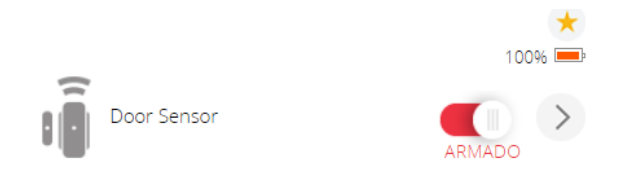

## Estados del dispositivo

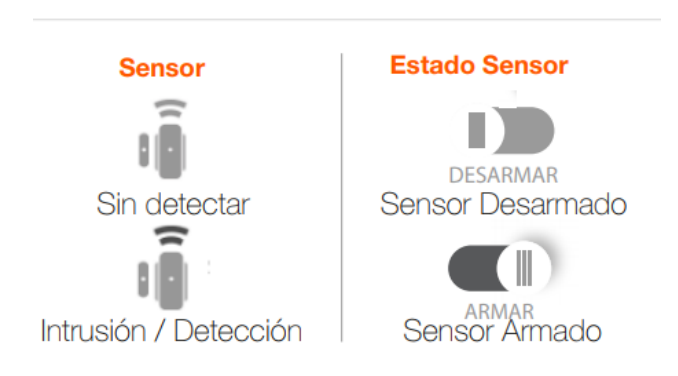

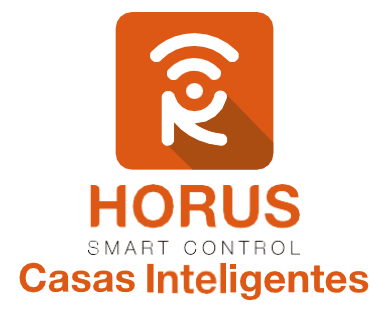

Si tienes preguntas o requieres asesoría técnica sobre el producto, ponemos a tu disposición los siguientes medios:

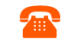

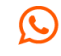

**ESCRÍBENOS** 

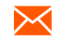

**LLÁMANOS** 

**ESCRÍBENOS AL MAIL** 

 **Línea fija:** +57 5 3869724 +57 3107245111 soporte@horus-sc.com

 **Celular:** +57 3107245111 **Línea Nacional Colombia:** 018000180364